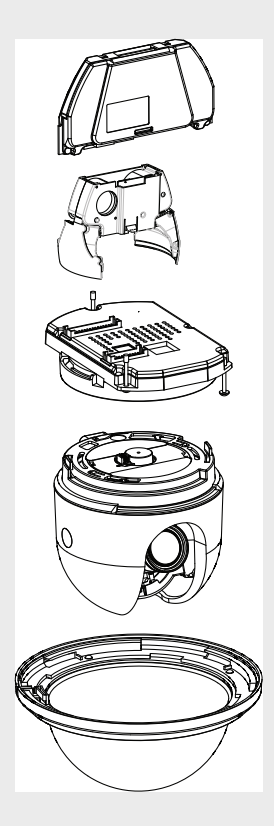

# **AutoDome Module Replacement**

VG4-100 | VG4-200 | VG4-300 | VG4-500i

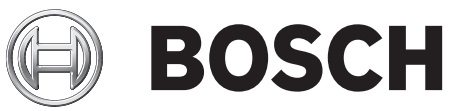

**en** User's Manual

- **cs** Pokyny pro výměnu modulu AutoDome
- **de** Anweisungen für den Austausch des AutoDome Moduls
- **es** Instrucciones para la sustitución del módulo AutoDome
- **fr** Instructions de remplacement d'un module AutoDome
- **it** Istruzioni per la sostituzione del modulo AutoDome
- **nl** Instructies voor het vervangen van AutoDome-modules
- **pl** Instrukcja wymiany modułów kamery AutoDome
- **pt** Instruções de substituição do módulo AutoDome
- **szh** AutoDome 模块更换说明
- **tzh** AutoDome 模組更換說明
- **ja** AutoDome モジュール交換の手順

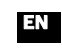

# **AutoDome Module Replacement Instructions EN CS**

Use the following steps to replace the Bubble assembly and various modules to the Bosch AutoDome.

#### **1. To replace Bubble Assembly Pendant Bubble Assembly**

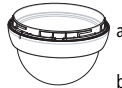

Apply a counterclockwise rotational force to the Bubble assembly to preload the bubble latch.

- b. Insert a small (2 mm) straight blade screwdriver into the latch opening of the bubble trim-ring to release the latch. Then remove the screwdriver.
- c. Rotate the Bubble assembly counterclockwise approximately 20° until the Bubble releases from the Pendant housing, and remove the Bubble.
- d. Insert the replacement Bubble assembly into the Pendant housing, and rotate it clockwise until it locks. The latch mechanism makes a click when it locks. **In-Ceiling Bubble Assembly**

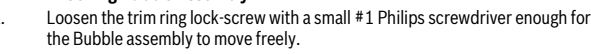

- b. Rotate the Bubble assembly counterclockwise approximately 1/4 turn until it releases from In-Ceiling housing, and remove the Bubble.
- c. Place the replacement Bubble assembly onto the In-Ceiling housing, and rotate it clockwise approximately 1/4 turn until it stops. Then tighten the lock-screw.

# **2. To replace Camera Module (hot swappable)**

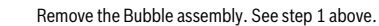

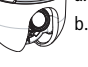

# Press the yellow lock tab on Camera module and turn the Camera module

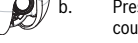

- counterclockwise until it aligns with the yellow label on the CPU board. c. Pull the Camera module straight off its connector and remove.
- d. Align the yellow lock tab of the replacement Camera module to the yellow label on CPU module and insert Camera module straight onto its connector on the CPU module.
- e. Rotate the Camera module clockwise until it locks.
- f. Replace the Bubble assembly. See step 1 above.

#### **3. To replace CPU Module**

- Remove all power from the AutoDome. Caution: Severe damage can be caused to the AutoDome if the power is not turned OFF.
- b. Remove the Bubble assembly. See step 1 above.
- c. Remove the Camera module. See step 2 above.
- d. Loosen the three screws of the CPU module with a #2 Philips screwdriver, until the screwsare retained loosely by the CPU module.
- e. Pull the CPU module from its connector and tilt the module to clear the housing gasket.
- f. Align the replacement CPU module screws with the holes in the housing and insert the CPU module into its connector. Then tighten the three Philips head screws.
- g. Replace the Camera module and Bubble assembly. See steps 2 and 1 above.

### **4. To replace Heater Module (optional with Outdoor Pendant model)**

- Remove the Bubble assembly, Camera module, and CPU module. See steps 1, 2, and 3 above.
- Squeeze the two Heater module lock tabs with the thumb and index finger, and remove the module.
- c. Insert replacement Heater module into Outdoor Pendant Housing, making certain that the lock tabs engage.
- d. Replace the CPU module, Camera module, and Bubble assembly. See steps 3, 2 and 1 above.

## **5. To replace COMMs Module**

- Remove the Bubble assembly, Camera module, CPU module, and optional Heater module. See steps 1, 2, 3, and 4 above.
- b. Press the lock tab away from the module with one hand while pulling the COMMs module from its connector with the other hand, and remove the module.
- c. Align the replacement COMMs module to its connector in the housing with the module label facing outward, and insert the module into its connector. Make certain that the lock tab engages the module.
- d. Replace the optional Heater module, CPU module, Camera module, and Bubble assembly. See steps 4, 3, 2 and 1 above.

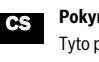

# **Pokyny pro výměnu modulu AutoDome**

Tyto pokyny slou\_í k výměně kopulí a různých modulů systému Bosch AutoDome.

#### **1. Výměna sestavy kopule Sestava závěsné kopule**

- Otočte kopulí proti směru hodinových ručiček tak, aby došlo k zatí ení západky kopule.
- b. Do otvoru západky v okrajovém prstenci kopule vsuňte malý (2mm) plochý šroubovák a uvolněte západku. Poté šroubovák vyjměte.
- c. Otočte sestavou kopule přibli\_ně o 20° proti směru hodinových ručiček, dokud se neuvolní ze závěsného krytu. Poté kopuli sejměte.
- d. Novou sestavu kopule vlo\_te do závěsného krytu a otáčejte jí ve směru hodinových ručiček, dokud nezaskočí na místo. Mechanismus západky vydá při zajištění zvuk (cvaknutí).

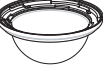

### **Sestava kopule pro montá\_ do stropu**

Povolte aretační šroub okrajového prstence pomocí kří\_ového šroubováku č. 1 tak, aby se sestava kopule mohla volně pohybovat.

- b. Otočte sestavou kopule přibli\_ně o 1/4 otáčky proti směru hodinových ručiček, dokud se neuvolní z krytu pro montá\_ do stropu. Poté kopuli sejměte.
- c. Umístěte novou sestavu kopule na kryt pro montá\_ do stropu a otočte jí přibli\_ně o 1/4 otáčky ve směru hodinových ručiček a\_ na doraz. Poté utáhněte aretační šroub.

#### **2. Výměna kamerového modulu (vyměnitelného za provozu)**

Sejměte sestavu kopule. Viz krok 1 výše.

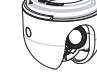

b. Stiskněte \_lutý zajiš\_ovací jazýček na kamerovém modulu a otočte kamerovým modulem proti směru hodinových ručiček, dokud jazýček nebude v jedné rovině se \_lutým štítkem na modulu procesoru.

- c. Vytáhněte kamerový modul přímým směrem z jeho konektoru a dejte jej stranou.
- d. Vyrovnejte \_lutý zajiš\_ovací jazýček náhradního kamerového modulu se \_lutým štítkem na modulu procesoru a usaďte kamerový modul přímo do konektoru na modulu procesoru.
- e. Otáčejte kamerovým modulem ve směru hodinových ručiček, dokud nezaskočí na místo.
- f. Nasaďte sestavu kopule zpět. Viz krok 1 výše.

#### **3. Výměna modulu procesoru**

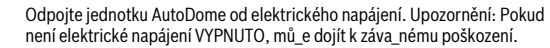

- b. Sejměte sestavu kopule. Viz krok 1 výše.
- c. Demontujte kamerový modul. Viz krok 2 výše.
- d. Povolte tři šrouby modulu procesoru pomocí kří\_ového šroubováku č. 2 tak, aby šrouby zůstaly jen volně uchyceny k modulu procesoru.
- e. Vytáhněte modul procesoru z jeho konektoru a sklopte modul tak, abyste mohli uvolnit těsnění krytu.
- f. Vyrovnejte šrouby náhradního modulu procesoru s otvory v krytu a usaďte modul procesoru do konektoru. Poté tři šrouby s hlavou s kří\_ovou drá\_kou utáhněte.
- g. Nasaďte zpět kamerový modul a sestavu kopule. Viz kroky 2 a 1 výše.

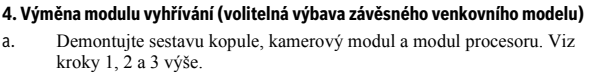

- a. Demontujte sestavu kopule, kamerový modul a modul procesoru. Viz
- Zmáčkněte dva zajiš\_ovací jazýčky modulu vyhřívání palcem a ukazováčkem a modul sejměte.
- c. Usaďte nový modul vyhřívání do závěsného venkovního krytu. Dbejte, aby došlo k zajištění jazýčků.
- d. Nasaďte modul procesoru, kamerový modul a sestavu kopule. Viz kroky 3, 2 a 1 výše.

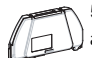

#### **5. Výmìna komunikaèního modulu**

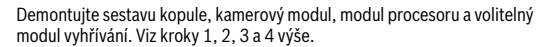

- b. Modul demontujte tak, \_e jednou rukou budete tlačit zajiš\_ovací jazýček směrem od modulu a zároveň druhou rukou vytahovat komunikační modul z jeho konektoru.
- c. Orientujte nový komunikační modul vůči konektoru v krytu tak, \_e štítek modulu míří směrem ven, a usaďte modul do konektoru. Dbejte, aby došlo k správnému zajištění jazýčku.
- d. Namontujte zpět volitelný modul vyhřívání, modul procesoru, kamerový modul a sestavu kopule. Viz kroky 4, 3, 2 a 1 výše.

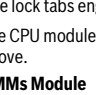

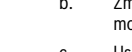

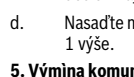

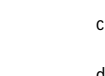

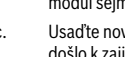

# **Anweisungen für den Austausch des AutoDome Moduls DE ES**

Führen Sie die folgenden Schritte zum Austausch der Kuppel und verschiedener Module an der Bosch AutoDome durch.

## **1. Austausch der Kuppel**

#### **Hängekuppel**

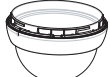

- Drehen Sie die Kuppel gegen den Uhrzeigersinn, um die Kuppelverriegelung vorzuspannen.
- Führen Sie einen schmalen Schlitzschraubendreher (2 mm) in die Entriegelungsöffnung im Kuppelzierring ein, um die Verriegelung zu lösen. Ziehen Sie den Schraubendreher anschließend wieder heraus.
- c. Drehen Sie die Kuppel etwa 20 Grad gegen den Uhrzeigersinn, bis sie sich vom Hängegehäuse löst. Entfernen Sie die Kuppel.
- d. Setzen Sie die Austauschkuppel in das Hängegehäuse ein, und drehen Sie sie im Uhrzeigersinn, bis sie einrastet. Der Verriegelungsmechanismus verursacht ein Klickgeräusch, wenn die Kuppel einrastet.

#### **Deckeneinbaukuppel**

- Lösen Sie die Feststellschraube des Zierrings mit einem Kreuzschlitz-
- schraubendreher (Nr. 1) soweit, bis sich die Kuppel frei bewegen kann.
- b. Drehen Sie die Kuppel etwa eine Vierteldrehung gegen den Uhrzeigersinn, bis sie sich vom Deckeneinbaugehäuse löst. Entfernen Sie die Kuppel.
- c. Setzen Sie die Austauschkuppel im Deckeneinbaugehäuse ein, und drehen Sie sie etwa eine Vierteldrehung im Uhrzeigersinn, bis sie den Anschlag erreicht. Ziehen Sie die Feststellschraube an.

#### **2. Austausch des Kameramoduls (unterbrechungsfrei austauschbar)**

- Bauen Sie die Kuppel aus. Siehe Schritt 1 oben.
	- Drücken Sie die gelbe Arretierzunge am Kameramodul, und drehen Sie das Kameramodul im Uhrzeigersinn, bis die Arretierzunge an der gelben Markierung der CPU-Platine ausgerichtet ist.
	- c. Ziehen Sie das Kameramodul von den Anschlüssen ab, und entfernen Sie es.
	- d. Richten Sie die gelbe Arretierzunge des Kamera-Austauschmoduls an der gelben Markierung des CPU-Moduls aus, und setzen Sie das Kameramodul in den Anschluss im CPU-Modul ein.
	- e. Drehen Sie das Kameramodul im Uhrzeigersinn, bis es einrastet.
	- f. Bringen Sie die Kuppel wieder an. Siehe Schritt 1 oben.

#### **3. Austausch des CPU-Moduls**

- a. Unterbrechen Sie die Stromzufuhr an der AutoDome. Achtung: Es können schwere Schäden an der AutoDome auftreten, falls die Stromversorgung nicht unterbrochen wird.
- b. Bauen Sie die Kuppel aus. Siehe Schritt 1 oben.
- c. Entfernen Sie das Kameramodul. Siehe Schritt 2 oben.
- d. Lösen Sie die Schrauben des CPU-Moduls mit einem Kreuzschlitzschraubendreher (Nr. 2), bis die Schrauben am CPU-Modul gelockert sind, diese aber das Modul noch halten.
- e. Ziehen Sie das CPU-Modul vom Anschluss ab, und neigen Sie das Modul, damit es nicht gegen die Gehäusedichtung schlägt.
- f. Richten Sie die Schrauben des CPU-Austauschmoduls an den Bohrungen im Gehäuse aus, und setzen Sie das CPU-Modul in den Anschluss ein. Ziehen Sie anschließend die drei Kreuzschlitzschrauben fest.
- g. Bringen Sie das Kameramodul und die Kuppel wieder an. Siehe Schritte 2 und 1 oben.

#### **4. Austausch des Heizmoduls (optional mit Hängemodell für Außeneinsatz)**

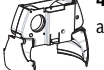

- Entfernen Sie die Kuppel, das Kameramodul und das CPU-Modul. Siehe Schritte 1, 2 und 3 oben.
- b. Drücken Sie die beiden Arretierzungen des Heizmoduls mit dem Daumen und dem Zeigefinger zusammen, und entfernen Sie das Modul.
- c. Setzen Sie das Austausch-Heizmodul in das Hängegehäuse für den Außeneinsatz ein. Vergewissern Sie sich dabei, dass die Arretierzungen einrasten.
- d. Bringen Sie das CPU-Modul, das Kameramodul und die Kuppel wieder an. Siehe Schritte 3, 2 und 1 oben.

#### **5. Austausch des Übertragungsmoduls**

- Entfernen Sie die Kuppel, das Kameramodul, das CPU-Modul und das optionale Heizmodul. Siehe Schritte 1, 2, 3 und 4 oben.
- b. Drücken Sie die Arretierzunge mit einer Hand vom Modul weg, während Sie mit der anderen Hand das Übertragungsmodul aus dem Anschluss ziehen und das Modul entfernen.
- c. Richten Sie das Austausch-Übertragungsmodul an dem Anschluss im Gehäuse aus. Dabei muss der Aufkleber am Modul nach außen zeigen. Setzen Sie das Modul in den vorgesehenen Anschluss ein. Vergewissern Sie sich, dass die Arretierzunge im Modul einrastet.
- d. Bringen Sie das optionale Heizmodul, das CPU-Modul, das Kameramodul und die Kuppel wieder an. Siehe Schritte 4, 3, 2 und 1 oben.

#### **Instrucciones para la sustitución del módulo AutoDome**

Siga los siguientes pasos para sustituir el conjunto de la burbuja y algunos de los módulos de AutoDome de Bosch.

#### **1. Para sustituir el conjunto de la burbuja Conjunto de burbuja colgante**

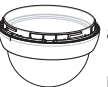

- Gire el conjunto de la burbuja en sentido contrario a las agujas del reloj para colocar en posición el cierre de la burbuja.
- b. Introduzca un destornillador de punta plana (2 mm) en la abertura del cierre del anillo embellecedor de la burbuja para liberar el cierre. A continuación, retire el destornillador.
- c. Gire el conjunto de la burbuja en sentido contrario a las agujas del reloj unos 20° hasta que la burbuja se separe de la carcasa colgante y extraiga la burbuja.
- d. Introduzca el conjunto de la burbuja de repuesto en la carcasa colgante y gírelo en el sentido de las agujas del reloj hasta que encaje en su lugar. El mecanismo de cierre hace un clic cuando encaja.

# **Conjunto de burbuja para montaje en techo**

Afloje el tornillo de fijación del anillo embellecedor con un destornillador pequeño Philips nº 1 para poder mover el conjunto de la burbuja.

- b. Gire el conjunto de la burbuja en sentido contrario a las agujas del reloj aproximadamente 1/4 de vuelta hasta que se separe de la carcasa para montaje en techo y extraiga la burbuja.
- c. Coloque el conjunto de la burbuja de repuesto en la carcasa para montaje en techo y gírelo en el sentido de las agujas del reloj aproximadamente 1/4 de vuelta hasta que se detenga. A continuación, apriete el tornillo de fijación.

#### **2. Para sustituir el módulo de la cámara (intercambio en caliente)**

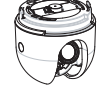

- Retire el conjunto de la burbuja. Vaya al paso 1. b. Presione la lengüeta de cierre amarilla del módulo de la cámara y gire el módulo en sentido contrario a las agujas del reloj hasta que se alinee con la etiqueta amarilla de la placa de la CPU.
- c. Tire del módulo de la cámara hasta extraerlo de su conector y retírelo.
- d. Alinee la lengüeta de cierre amarilla del módulo de la cámara de repuesto con la etiqueta amarilla del módulo de la CPU e inserte el módulo de la cámara en el conector del módulo de la CPU.
- e. Gire el módulo de la cámara en el sentido de las agujas del reloj hasta que encaje en su lugar.
- f. Sustituya el conjunto de la burbuja. Vaya al paso 1.

#### **3. Para sustituir el módulo de la CPU**

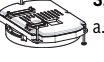

- Desconecte AutoDome de todas las fuentes de alimentación. Precaución: pueden provocarse daños graves en AutoDome si no está apagada.
- b. Retire el conjunto de la burbuja. Vaya al paso 1.
- c. Retire el módulo de la cámara. Vaya al paso 2.
- d. Afloje los tres tornillos del módulo de la CPU con un destornillador Philips nº 2 hasta que queden sujetos pero sin apretar en el módulo.
- e. Extraiga el módulo de la CPU del conector e inclínelo para vaciar la junta de la carcasa.
- f. Alinee los tornillos del módulo de la CPU con los orificios de la carcasa e inserte el módulo de la CPU en el conector. A continuación, apriete los tres tornillos Philips.
- g. Sustituya el módulo de la cámara y el conjunto de la burbuja. Vaya a los pasos 2 y 1.

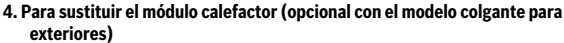

- Retire el conjunto de la burbuja, el módulo de la cámara y el módulo de la CPU. Vaya a los pasos 1, 2 y 3.
- b. Apriete las dos lengüetas de cierre del módulo calefactor con los dedos pulgar e índice y retire el módulo.
- c. Inserte el módulo calefactor en la carcasa colgante para exteriores asegurándose de que las lengüetas de cierre encajan.
- d. Sustituya el módulo de la CPU, el conjunto de la cámara y el conjunto de la burbuja. Vaya a los pasos 3, 2 y 1.

# **5. Para sustituir el módulo COMM**

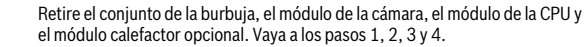

- b. Presione la lengüeta de cierre del módulo con una mano mientras extrae el módulo COMM del conector con la otra y retire el módulo.
- c. Alinee el módulo COMM de repuesto con el conector de la carcasa con la etiqueta del módulo mirando hacia fuera e inserte el módulo en el conector. Asegúrese de que la lengüeta de cierre encaja con el módulo.
- d. Sustituya el módulo calefactor, el módulo de la CPU, el módulo de la cámara y el conjunto de la burbuja. Vaya a los pasos 4, 3, 2 y 1.

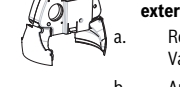

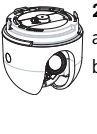

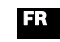

# **Instructions de remplacement d'un module AutoDome**<br> **DEFR IT**

Pour remplacer l'ensemble sphère et d'autres modules d'un AutoDome Bosch, procédez comme suit.

# **1. Pour remplacer l'ensemble sphère**

## **Ensemble sphère suspendu**

Faites pression sur l'ensemble sphère tout en le faisant pivoter dans le sens antihoraire afin de précontraindre le verrou de la sphère.

- b. Insérez un petit tournevis plat (2 mm) dans la fente du verrou de la garniture de la sphère pour débloquer le verrou. Retirez le tournevis.
- c. Faites pivoter l'ensemble sphère dans le sens antihoraire selon un angle d'environ 20° jusqu'à ce que la sphère soit libérée du caisson suspendu, puis démontez la sphère.
- d. Insérez l'ensemble sphère de rechange dans le caisson suspendu et faites-le pivoter dans le sens horaire jusqu'à ce qu'il se bloque. Un clic est émis lorsque le mécanisme du verrou se bloque.

#### **Ensemble sphère encastré**

Desserrez la vis de blocage de la garniture à l'aide d'un petit tournevis cruciforme n°1 de façon à ce que l'ensemble sphère puisse pivoter.

- Faites pivoter l'ensemble sphère d'environ un quart de tour dans le sens antihoraire jusqu'à ce qu'il soit libéré du caisson encastré, puis démontez la sphère.
- Placez l'ensemble sphère de rechange dans le caisson encastré et faites-le pivoter dans le sens horaire d'environ un quart de tour jusqu'à ce qu'il se bloque. Resserrez la vis de blocage.

#### **2. Pour remplacer le module caméra (remplaçable à chaud)**

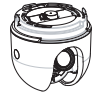

- Démontez l'ensemble sphère. Pour ce faire, reportez-vous à l'étape 1 ci-dessus.
- b. Appuyez sur la patte de verrouillage jaune du module caméra et faites pivoter ce dernier dans le sens antihoraire jusqu'à ce qu'il soit aligné sur l'étiquette jaune du module UC.
- c. Tirez le module caméra hors de son connecteur en le tenant bien droit et démontez-le.
- d. Alignez la patte de verrouillage jaune du module caméra de rechange sur l'étiquette jaune du module UC et insérez le module caméra, en le tenant bien droit, dans le connecteur situé sur le module UC.
- e. Faites pivoter le module caméra dans le sens horaire jusqu'à ce qu'il se bloque.
- f. Replacez l'ensemble sphère. Pour ce faire, reportez-vous à l'étape 1 ci-dessus. **3. Pour remplacer le module UC**

- a. Coupez toutes les sources d'alimentation de l'AutoDome. Attention : si l'alimentation n'est pas coupée, l'AutoDome risque d'être gravement endommagé.
- b. Démontez l'ensemble sphère. Pour ce faire, reportez-vous à l'étape 1 ci-dessus.
- c. Démontez le module caméra. Pour ce faire, reportez-vous à l'étape 2 ci-dessus.
- d. Desserrez les trois vis du module UC à l'aide d'un tournevis cruciforme n°2 jusqu'à ce que leur fixation au module UC soit lâche.
- e. Tirez le module UC hors de son connecteur et inclinez le module pour libérer le joint du caisson.
- f. Alignez les vis du module UC de rechange sur les trous du caisson et insérez le module dans son connecteur. Resserrez les trois vis cruciformes.
- g. Replacez le module caméra et l'ensemble sphère. Pour ce faire, reportez-vous aux étapes 2 et 1 ci-dessus.

# **4. Pour remplacer le module de chauffage (en option avec le modèle suspendu extérieur)**

- Démontez l'ensemble sphère, le module caméra et le module UC. Pour ce faire, reportez-vous aux étapes 1, 2 et 3 ci-dessus.
- b. Pressez les deux pattes de verrouillage du module de chauffage entre le pouce et l'index, puis démontez le module.
- c. Insérez le module de chauffage de rechange dans le caisson suspendu extérieur en vous assurant que les pattes de verrouillage sont bien engagées.
- d. Replacez le module UC, le module caméra et l'ensemble sphère. Pour ce faire, reportez-vous aux étapes 3, 2 et 1 ci-dessus.

#### **5. Pour remplacer le module de communication**

- a. Démontez l'ensemble sphère, le module caméra, le module UC et le module de chauffage en option. Pour ce faire, reportez-vous aux étapes 1, 2, 3 et 4 cidessus.
- b. D'une main, débloquez la patte de verrouillage du module, tout en tirant de l'autre main le module de communication hors de son connecteur, puis démontez le module.
- Alignez le module de communication de rechange sur son connecteur dans le caisson, l'étiquette du module devant être dirigée vers l'extérieur, puis insérez le module dans son connecteur. Assurez-vous que la patte de verrouillage est bien engagée au niveau du module.
- d. Replacez le module de chauffage en option, le module UC, le module caméra et l'ensemble sphère. Pour ce faire, reportez-vous aux étapes 4, 3, 2 et 1 ci-dessus.

#### **Istruzioni per la sostituzione del modulo AutoDome**

Attenersi alla procedura riportata di seguito per la sostituzione del gruppo cupola e di vari moduli sui modelli Bosch AutoDome.

#### **1. Sostituzione del gruppo cupola Gruppo cupola pendente**

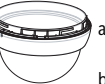

- Ruotare il gruppo cupola in senso antiorario per precaricare il gancio della cupola.
- b. Inserire un cacciavite a lama piatta piccolo (2 mm) nell'apertura del gancio dell'anello di chiusura della cupola per rilasciare il gancio, quindi rimuovere il cacciavite.
- c. Ruotare il gruppo cupola in senso antiorario, di circa 20°, fino al rilascio della cupola dall'alloggiamento pendente, quindi rimuovere la cupola.
- d. Inserire il gruppo cupola di ricambio nell'alloggiamento pendente e ruotarlo in senso orario fino a raggiungere la posizione di blocco. Quando viene raggiunta tale posizione, il meccanismo del gancio scatta.

#### **Gruppo cupola per incasso a soffitto**

Allentare la vite di fermo dell'anello di chiusura con un piccolo cacciavite Philips n.1 fino a rilasciare sufficientemente il gruppo cupola.

- b. Ruotare il gruppo cupola in senso antiorario, effettuando circa 1/4 di giro, fino al rilascio dall'alloggiamento per incasso a soffitto, quindi rimuovere la cupola.
- c. Posizionare il gruppo cupola di ricambio nell'alloggiamento per incasso a soffitto e ruotare in senso orario, effettuando circa  $1/4$  di giro, fino a raggiungere la posizione di blocco, quindi stringere la vite di fermo.

#### **2. Sostituzione del modulo telecamera (hot swappable)**

Rimuovere il gruppo cupola. Vedere il passaggio 1 descritto in precedenza.

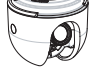

- b. Premere la linguetta di bloccaggio gialla sul modulo telecamera e ruotare il modulo in senso antiorario fino all'allineamento con l'etichetta gialla sulla scheda CPU.
- c. Estrarre il modulo telecamera dal relativo connettore e rimuoverlo.
- d. Allineare la linguetta di bloccaggio gialla del modulo telecamera di ricambio con l'etichetta gialla sul modulo CPU, quindi inserire il modulo telecamera nel relativo connettore sul modulo CPU.
- e. Ruotare il modulo telecamera in senso orario fino a raggiungere la posizione di blocco.
- f. Installare nuovamente il gruppo cupola. Vedere il passaggio 1 descritto in precedenza.

#### **3. Sostituzione del modulo CPU**

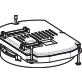

- Interrompere l'alimentazione del dispositivo AutoDome. Attenzione: se l'alimentazione non viene DISATTIVATA, possono verificarsi gravi danneggiamenti al dispositivo AutoDome.
- b. Rimuovere il gruppo cupola. Vedere il passaggio 1 descritto in precedenza.
- c. Rimuovere il modulo telecamera. Vedere il passaggio 2 descritto in precedenza.
- d. Allentare le tre viti del modulo CPU con un cacciavite Philips n.2 fino a che non è possibile rimuovere il modulo CPU.
- Estrarre il modulo CPU dal relativo connettore ed inclinare il modulo per pulire la guarnizione di alloggiamento.
- f. Allineare le viti del modulo CPU di ricambio con i fori dell'alloggiamento ed inserire il modulo CPU nel relativo connettore, quindi stringere le tre viti Philips.
- g. Installare nuovamente il modulo telecamera ed il gruppo cupola. Vedere i passaggi 2 e 1 descritti in precedenza.

# **4. Sostituzione del modulo riscaldatore (opzionale per il modello pendente per**

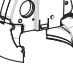

- Rimuovere il gruppo cupola, il modulo telecamera ed il modulo CPU. Vedere i passaggi 1, 2 e 3 descritti in precedenza.
- b. Premere le due linguette di bloccaggio del modulo riscaldatore con il pollice e l'indice, quindi rimuovere il modulo.
- c. Inserire il modulo riscaldatore di ricambio nell'alloggiamento pendente per esterno, assicurandosi di agganciarlo con le linguette di bloccaggio.
- d. Montare nuovamente il modulo CPU, il modulo telecamera ed il gruppo cupola. Vedere i passaggi 3, 2 e 1 descritti in precedenza.

#### **5. Sostituzione del modulo COMM**

- a. Rimuovere il gruppo cupola, il modulo telecamera, il modulo CPU ed il modulo riscaldatore opzionale. Vedere i passaggi 1, 2, 3 e 4 descritti in precedenza.
- b. Con una mano premere la linguetta di bloccaggio sul modulo e con l'altra estrarre il modulo COMM dal relativo connettore, rimuovendo il modulo.
- c. Allineare il modulo COMM di ricambio, con l'etichetta del modulo rivolta verso l'esterno, con il relativo connettore nell'alloggiamento, quindi inserire il modulo nel connettore. Assicurarsi che la linguetta di bloccaggio si agganci al modulo.
- d. Montare nuovamente il modulo riscaldatore, il modulo CPU, il modulo telecamera ed il gruppo cupola. Vedere i passaggi 4, 3, 2 e 1 descritti in precedenza.

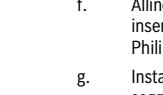

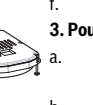

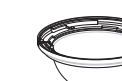

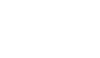

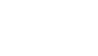

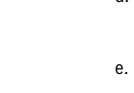

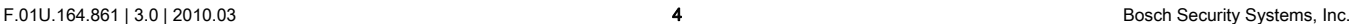

**esterno)**

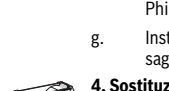

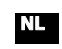

# **Instructies voor het vervangen van AutoDome-modules NL PL**

Ga als volgt te werk om de koepel en diverse modules van de Bosch AutoDome te vervangen.

#### **1. De koepel vervangen**

### **Koepel bij hangende montage**

- Draai de koepel iets linksom om de koepelvergrendeling voor te spannen. Steek een klein formaat (2 mm) schroevendraaier in de vergrendelingsopening van de sierring van de koepel om de koepel te ontgrendelen. Verwijder vervolgens de schroevendraaier.
- c. Draai de koepel ongeveer 20° linksom totdat de deze loskomt van de pendelbehuizing en verwijder de koepel.
- d. Plaats de vervangende koepel in de pendelbehuizing en draai de koepel rechtsom totdat deze wordt vastgezet. Het vergrendelmechanisme maakt hierbij een klikgeluid.

#### **Koepel bij plafondmontage**

Draai de borgschroef van de sierring met een klein formaat (nr. 1) kruiskopschroevendraaier voldoende los om de koepel vrij te kunnen bewegen.

- b. Draai de koepel ongeveer een kwartslag linksom totdat deze loskomt van de plafondbehuizing en verwijder de koepel.
- c. Plaats de vervangende koepel op de plafondbehuizing en draai deze ongeveer een kwartslag rechtsom tot aan de aanslag. Draai vervolgens de borgschroef vast.

### **2. De cameramodule vervangen ("hot swap")**

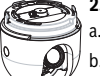

#### Verwijder de koepel. Zie stap 1 hiervóór.

b. Druk de gele vergrendellip op de cameramodule in en draai de cameramodule linksom totdat deze is uitgelijnd met het gele etiket op de CPU-printplaat.

- c. Trek de cameramodule horizontaal los van de connector en verwijder de module.
- d. Lijn de gele vergrendellip van de vervangende cameramodule uit met het gele etiket op de CPU-printplaat en plaats de cameramodule horizontaal op de daarvoor bestemde connector op de CPU-module.
- e. Draai de cameramodule rechtsom totdat deze vastklikt.
- f. Vervang de koepel. Zie stap 1 hiervóór.

#### **3. De CPU-module vervangen**

Verbreek alle spanning naar de AutoDome. Voorzichtig: als de spanning niet is UITGESCHAKELD kan de AutoDome ernstig beschadigd raken.

- b. Verwijder de koepel. Zie stap 1 hiervóór.
- c. Verwijder de cameramodule Zie stap 2 hiervóór.
- d. Draai de drie schroeven van de CPU-module los met een kruiskopschroevendraaier (formaat nr. 2) totdat de schroeven nog net door de CPU-module worden vastgehouden.
- e. Trek de CPU-module van de connector en kantel de module om de pakking van de behuizing vrij te maken.
- f. Lijn de schroeven van de vervangende CPU-module uit met de gaten in de behuizing en plaats de CPU-module op de daarvoor bestemde connector. Draai vervolgens de drie kruiskopschroeven vast.
- g. Vervang de cameramodule en de koepel. Zie stap 2 en 1 hiervóór.

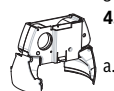

# **4. De verwarmingsmodule vervangen (optioneel bij uitvoering voor hangende montage buitenshuis)**

- a. Verwijder de koepel, de cameramodule en de CPU-module. Zie stap 1, 2 en 3 hiervóór.
- b. Druk de twee vergrendellippen van de verwarmingsmodule samen tussen duim en wijsvinger en verwijder de module.
- c. Plaats de vervangende verwarmingsmodule op de pendelbehuizing voor gebruik buitenshuis en let er daarbij op of de vergrendellippen vastklikken.
- d. Vervang de CPU-module, de cameramodule en de koepel. Zie stap 3, 2 en 1 hiervóór.

#### **5. De communicatiemodule vervangen**

Verwijder de koepel, de cameramodule, de CPU-module en de optionele verwarmingsmodule. Zie stap 1, 2, 3 en 4 hiervóór.

- b. Druk de vergrendellip met één hand van de module af terwijl u met de andere hand de communicatiemodule lostrekt van de connector en verwijder de module.
- c. Lijn de vervangende communicatiemodule uit met de daarvoor bestemde connector in de behuizing, waarbij het etiket van de module naar buiten is gericht, en plaats de module op de connector. Let erop dat de vergrendellip de module vastzet.
- d. Vervang de optionele verwarmingsmodule, de CPU-module, de cameramodule en de koepel. Zie stap 4, 3, 2 en 1 hiervóór.

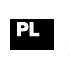

#### Instrukcja wymiany modu<sup>3</sup>ów kamery AutoDome

Postêpowaæ zgodnie z poni¿szymi instrukcjami, aby wymieniæ kopu<sup>3</sup>kê oraz ró¿ne modu³y kamery Bosch AutoDome.

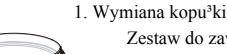

# Zestaw do zawieszania

- Obróciæ kopu<sup>3</sup>kê w lewo, aby podwa<sub>ć</sub>yæ zatrzask.
- Wsun<sup>1</sup>æ ma<sup>3</sup>y (2 mm) œrubokrêt z p<sup>3</sup>askim <sup>3</sup>bem w otwór w pierœcieniu mocuj<sup>1</sup>cym, aby zwolniæ zatrzask. Nastêpnie wysun<sup>1</sup>æ œrubokrêt.
- c. Obróciæ kopu<sup>3</sup>kê w lewo o ok. 20° do momentu uwolnienia jej z obudowy i zdj<sup>1</sup>æ kopu<sup>3</sup>kê.
- d. Wsun'æ zamienn<sup>1</sup> kopu<sup>3</sup>kê w obudowê do zawieszania i obróciæ w prawo do momentu jej zablokowania. Mechanizm zatrzasku po zablokowaniu wydaje odg<sup>3</sup>os œwiadcz<sup>1</sup>cy o ustawieniu we w<sup>3</sup>aœciwym po³o¿eniu.

#### Zestaw mocowany w suficie

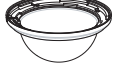

- Poluzowaæ wkrêt blokuj'cy w pierœcieniu mocuj'cym za pomoc<sup>1</sup> ma<sup>3</sup>ego cerubokrêta Philips nr 1 tak, aby kopu<sup>3</sup>ka swobodnie obraca<sup>3</sup>a siê.
- b. Obróciæ kopu<sup>3</sup>kê w lewo ok. 1/4 obrotu do momentu uwolnienia jej z obudowy mocowanej w suficie i zdj<sup>1</sup>æ kopu<sup>3</sup>kê.
- c. Wsun<sup>1</sup>æ zamienn<sup>1</sup> kopu<sup>3</sup>kê w obudowê mocowan<sup>1</sup> w suficie i obróciæ w prawo o ok. 1/4 obrotu do momentu jej zatrzymania. Nastêpnie dokrêciæ wkrêt blokuj<sup>1</sup>cy.
- 2. Wymiana modu<sup>3</sup>u kamery (podczas pracy urz<sup>1</sup>dzenia)
- Zdj<sup>1</sup>æ kopu<sup>3</sup>kê. P. wy<sub>ć</sub>ej krok 1.

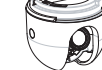

- Nacisn<sup>1</sup>æ ¿ó<sup>3</sup>ty rygiel blokuj<sup>1</sup>cy w module kamery i obróciæ modu<sup>3</sup> w lewo do momentu, kiedy rygiel znajdzie siê w jednej linii z ¿ó3tym znacznikiem na module procesora.
- c. Wyci<sup>1</sup>gn<sup>1</sup>æ modu<sup>3</sup> kamery ze z<sup>31</sup>cza i wyj<sup>1</sup>æ z obudowy.
- d. Ustawiæ w jednej linii ¿ó<sup>3</sup>ty rygiel w zamiennym module kamery oraz ¿ó<sup>3</sup>ty znacznik na module procesora i do<sup>31</sup>czyæ modu<sup>3</sup> kamery do z<sup>31</sup>cza w module procesora.
- e. Obróciæ modu<sup>3</sup> kamery w prawo do momentu jego zatrzymania.
- f. Na³o¿yæ ponownie kopu³kê. P. wy¿ej krok 1.

#### 3. Wymiana modu<sup>3</sup>u procesora

- Wy<sup>31</sup>czyæ zasilanie kamery AutoDome. Uwaga: Jeœli zasilanie nie zostanie wy<sup>31</sup>czone, kamera AutoDome mo<sub>ć</sub>e zostaæ uszkodzona.
- b.  $Zdi^1æ kopu^3kê. P. wy; ej krok 1.$
- c. Wyj<sup>1</sup>æ modu<sup>3</sup> kamery. P. wy<sub>ć</sub>ej krok 2.
- d. Poluzowaæ trzy wkrêty w module procesora za pomoc<sup>1</sup> œrubokrêta Philips nr 2 do momentu, kiedy wkrêty bêd<sup>1</sup> luŸno podtrzymywane przez modu<sup>3</sup> procesora.
- e. Od<sup>31</sup>czyæ modu<sup>3</sup> procesora od z<sup>31</sup>cza i obróciæ go, aby uzyskaæ dostêp do uszczelki obudowy.
- f. Ustawiæ wkrêty zamiennego modu<sup>3</sup>u procesora w linii z otworami w obudowie i do<sup>31</sup>czyæ modu<sup>3</sup> procesora do z<sup>31</sup>cza. Nastêpnie dokrêciæ trzy wkrêty.
- g. Do<sup>31</sup>czyæ modu<sup>3</sup> kamery i na<sup>3</sup>o¿yæ kopu<sup>3</sup>kê. P. wy¿ej kroki 2 i 1.
- Wymiana modu<sup>3</sup>u grzejnika (opcjonalnie dla modelu podwieszanego do zastosowañ wewnêtrznych)
- Wyj<sup>1</sup>æ kopu<sup>3</sup>kê, modu<sup>3</sup> kamery oraz modu<sup>3</sup> procesora. P. wy<sub>ć</sub>ej kroki 1, 2 i 3.
- b. Œcisn<sup>1</sup>æ kciukiem oraz palcem wskazuj<sup>1</sup>cym dwa rygle modu<sup>3</sup>u grzeinika i wyj<sup>1</sup>æ modu<sup>3</sup>
- c. W<sup>3</sup>0/yæ zamienny modu<sup>3</sup> grzejnika do obudowy do zastosowañ wewnêtrznych i upewniæ siê, czy rygle zosta<sup>3</sup>y zablokowane.
- d. Do<sup>31</sup>czyæ modu<sup>3</sup> procesora, modu<sup>3</sup> kamery i na<sup>3</sup>o¿yæ kopu<sup>3</sup>kê. P. wy¿ej kroki 3, 2 i 1.

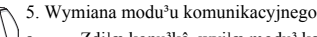

- Zdj<sup>1</sup>æ kopu<sup>3</sup>kê, wyj<sup>1</sup>æ modu<sup>3</sup> kamery, modu<sup>3</sup> procesora oraz opcjonalny modu³ grzejnika. P. wy¿ej kroki 1, 2, 3 i 4.
- b. Odchyliæ jedn<sup>1</sup> rêk<sup>1</sup> rygiel od modu<sup>3</sup>u i jednoczeœnie od<sup>31</sup>czyæ modu<sup>3</sup> ze z<sup>31</sup>cza drug<sup>1</sup> rêk<sup>1</sup>, a nastêpnie wyj<sup>1</sup>æ go.
- c. Ustawiæ zamienny modu<sup>3</sup> komunikacyjny w linii ze  $z^{31}$ czem w obudowie tak, aby etykieta na module by<sup>3</sup>a skierowana na zewn<sup>1</sup>trz i do<sup>31</sup>czyæ modu<sup>3</sup> do z<sup>31</sup>cza. Upewniæ siê, czy rygiel zablokowa<sup>3</sup> modu<sup>3</sup>.
- d. W<sup>3</sup>o¿yæ opcjonalny modu<sup>3</sup> grzejnika, do<sup>31</sup>czyæ modu<sup>3</sup> procesora, modu<sup>3</sup> kamery i na<sup>3</sup>o¿yæ kopu<sup>3</sup>kê. P. wy¿ej kroki 4, 3, 2 i 1.

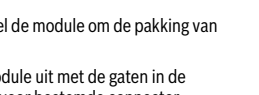

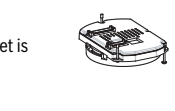

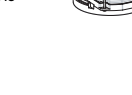

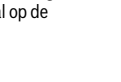

# **Instruções de substituição do módulo AutoDome** de la proposición de la proposición de la proposición de la proposición de la proposición de la proposición de la proposición de la proposición de la proposición de la propos

Use os passos que se seguem para substituir o conjunto do globo e vários módulos no sistema modular AutoDome Bosch.

# **1. Para substituir o conjunto do globo**

#### **Conjunto do globo pendente**

- Dê um primeiro aperto no trinco para o globo rodando-o no sentido contrário ao dos ponteiros do relógio.
- b. Introduza uma pequena (2 mm) chave de fendas de lâmina direita na abertura do trinco do aro envolvente do globo para desbloquear o trinco. Depois, remova a chave de fendas.
- c. Rode o conjunto do globo no sentido contrário ao dos ponteiros do relógio aproximadamente 20°, até que o globo se solte da caixa pendente, e remova o globo.
- d. Insira o conjunto do globo de substituição na caixa pendente e rode-o no sentido dos ponteiros do relógio até encaixar. O mecanismo do trinco fará um clique quando encaixar.

#### **Conjunto do globo de encastrar no tecto**

Desaperte um pouco o parafuso de bloqueio do aro envolvente com uma pequena chave de fendas Philips n.º 1 para que o conjunto do globo se possa mover livremente.

- b. Rode o conjunto do globo no sentido contrário ao dos ponteiros do relógio (aproximadamente 1/4 de volta) até que se solte da caixa para encastrar no tecto e remova o globo.
- c. Coloque o conjunto do globo de substituição sobre a caixa para encastrar no

# tecto, rodando-o no sentido dos ponteiros do relógio (aproximadamente 1/4 de volta) até encaixar. Depois, aperte o parafuso de bloqueio.

# **2. Para substituir o módulo de câmara (troca em funcionamento ("hot-swap"))**

Remova o conjunto do globo. Ver passo 1 em cima.

- b. Prima a patilha de desbloqueio amarela no módulo de câmara e rode o módulo de câmara no sentido contrário ao dos ponteiros do relógio até alinhar com a etiqueta amarela da placa de CPU.
- c. Puxe o módulo de câmara a direito do conector e remova-o.
- d. Alinhe a patilha de desbloqueio amarela do módulo da câmara de substituição com a etiqueta amarela do módulo CPU e insira o módulo de câmara no respectivo conector, no módulo CPU.
- e. Rode o módulo de câmara no sentido dos ponteiros do relógio até encaixar.
- f. Substitua o conjunto do globo. Ver passo 1 em cima.

#### **3. Para substituir o módulo CPU**

- Desligue toda a energia da AutoDome. Atenção: pode causar danos graves na AutoDome se não DESLIGAR a energia.
- b. Remova o conjunto do globo. Ver passo 1 em cima.
- c. Remova o módulo de câmara. Ver passo 2 em cima.
- d. Desaperte os três parafusos do módulo CPU com uma chave de fendas Philips #2 até afrouxar os parafusos do módulo CPU.
- e. Puxe o módulo CPU do respectivo conector e incline o módulo para poder aceder à junta da caixa.
- f. Alinhe os parafusos do módulo CPU de substituição com os orifícios da caixa e introduza o módulo CPU no respectivo conector. Depois, aperte os três parafusos de cabeça Philips.
- g. Substitua o módulo de câmara e o conjunto do globo. Ver passos 2 e 1 em cima.

#### **4. Para substituir o módulo de aquecimento (opcional com modelo de caixa pendente para exterior)**

- Remova o conjunto do globo, o módulo de câmara e o módulo CPU. Ver passos 1, 2 e 3, em cima.
- b. Aperte as duas patilhas de desbloqueio do módulo de aquecimento com o polegar e o indicador e remova o módulo.
- c. Introduza o módulo de aquecimento de substituição na caixa pendente para exterior, certificando-se de que as patilhas de desbloqueio encaixam.
- d. Substitua o módulo CPU, o módulo de câmara e o conjunto do globo. Ver passos 3, 2 e 1, em cima.

#### **5. Para substituir o módulo COMMs**

- a. Remova o conjunto do globo, o módulo de câmara, o módulo CPU e o módulo de aquecimento opcional. Ver passos 1, 2, 3 e 4, em cima.
- b. Prima a patilha de desbloqueio e retire-a do módulo com uma mão enquanto puxa o módulo COMMs do conector com a outra, e retire o módulo.
- c. Alinhe o módulo COMMs de substituição com o conector na caixa (etiqueta do módulo virada para fora) e insira o módulo no respectivo conector. Certifiquese de que a patilha de desbloqueio encaixa no módulo.
- d. Substitua o módulo de aquecimento opcional, o módulo CPU, o módulo de câmara e o conjunto do globo. Ver passos 4, 3, 2 e 1, em cima.

# AutoDome 模块更换说明

按照以下步骤更换 Bosch AutoDome 的球型罩组件和各个模块。

# 1. 更换球型罩组件

吊装球型罩组件

- a. 逆时针旋转球型罩组件,以便预先在球型罩插销上施加一 定的负载。
- b. 将一把小型 (2 毫米)一字头螺丝刀插入球型罩装饰环中 的插销开孔,松开插销。 然后取出螺丝刀。
- c. 将球型罩组件逆时针旋转约 20 度,直至球型罩组件脱离吊 装防护罩,然后取下球型罩。
- d. 将新的球型罩组件插入吊装防护罩,并顺时针转动直至锁 定到位。 当锁定时,插销机件会发出咔嗒声。 嵌入天花板式球型罩

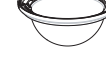

- 用一把小型 1 号十字头螺丝刀拧松装饰环上的锁定螺丝, 直到球型罩组件可以自动转动。
- b. 逆时针转动球型罩约 1/4 圈,直到脱离嵌入天花板式防护 罩,然后取下球型罩。
- c. 将新的球型罩组件放在嵌入天花板式防护罩上,顺时针旋 转约 1/4 圈,直到停止。 然后拧紧锁定螺丝。

2. 更换摄像机模块 (热交换)

- a. 卸下球型罩组件。 参见上述步骤 1。
- b. 按下摄像机模块上的黄色锁定卡舌,并逆时针转动摄像机 模块,直到与 CPU 板上的黄色标签对齐。
- c. 竖直从连接器中拉出摄像机模块并取下。
- d. 使新摄像机模块上的黄色锁定卡舌与 CPU 模块上的黄色标 签对齐,然后将摄像机模块竖直插入 CPU 模块上的连接 器。
- e. 顺时针旋转摄像机模块直至锁定到位。
- f. 装回球型罩组件。 参见上述步骤 1。

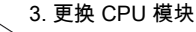

- 关闭 AutoDome 的电源。小心:如果不关闭电源,可能导 致 AutoDome 严重损坏。
- b. 卸下球型罩组件。 参见上述步骤 1。
- c. 取下摄像机模块。 参见上述步骤 2。
- d. 使用一把 2 号十字头螺丝刀拧松 CPU 模块的三个螺丝, 直到螺丝松驰地保留在 CPU 模块上。
- e. 从连接器中拉出 CPU 模块,并使模块倾斜以避开防护罩垫 圈。
- f. 使新 CPU 模块的螺丝与防护罩上的螺孔对齐,然后将 CPU 模块插入连接器。 拧紧三个十字头螺丝。
- g. 装回摄像机模块和球型罩组件。 参见上述步骤 2 和 1。
- 4. 更换加热器模块 (室外吊装型号的选配件)
	- a. 卸下球型罩组件、摄像机模块和 CPU 模块。 参见上述步骤 1、2 和 3。
	- b. 用拇指和食指挤压加热器模块的两个锁定卡舌,取下加热 器模块。
	- c. 将新的加热器模块插入室外吊装防护罩,确保锁定卡舌卡 入到位。
	- d. 装回 CPU 模块、摄像机模块和球型罩组件。 参见上述步骤 3、2 和 1。

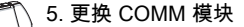

- a. 卸下球型罩组件、摄像机模块、CPU 模块和 (可选)加热 器模块。 参见上述步骤 1、2、3 和 4。
- b. 用一只手将锁定卡舌按离 COMM 模块的同时,用另一只 手从连接器中拉出 COMM 模块,然后取下 COMM 模块。
- c. 使新 COMM 模块与防护罩中的连接器对齐 (模块标签朝 外),然后将模块插入连接器。 确保锁定卡舌卡住模块。
- d. 装回加热器模块 (可选)、CPU 模块、摄像机模块和球型 罩组件。 参见上述步骤 4、3、2 和 1。

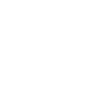

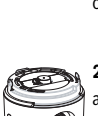

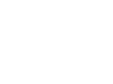

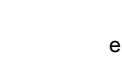

# AutoDome 模組更換說明 **CSTZH JA**

請依照下列步驟為 Bosch AutoDome 更換保護罩組合和各種模 組。

- 1. 要更換保護罩模組
	- 懸掛保護罩模組
	- 逆時針旋轉保護罩模組來定位保護罩的閂鎖。
- - b. 將小型 (2 公釐 ) 平版型螺絲起子插入保護罩旋轉環的開 口,以鬆開閂鎖。 然後取出螺絲起子。
	- c. 以逆時針方向旋轉保護罩模組約 20 度,直到保護罩從懸掛 外殼鬆開,然後取出保護罩。
	- d. 將替換的保護罩模組插入懸掛外殼,然後順時針旋轉模組 直到鎖定。鎖定時,閂鎖會發出「喀擦」聲。
		- 天花板保護罩模組
	- a. 用小型 #1 飛利浦螺絲起子鬆開旋轉環鎖定螺絲,讓保護罩 模組自由移動。
	- b. 逆時針旋轉保護罩模組約 1/4 圈,直到可從天花板外殼取 下,然後拆下保護罩。
	- c. 將更換的保護罩模組放進天花板外殼,然後順時針旋轉模 組約 1/4 圈,直到拴緊。然後將鎖定螺絲拴緊。

2. 要更換攝影機模組 ( 可熱插拔 )

- a. 拆下保護罩模組。 參閱上述步驟 1。
- b. 壓下攝影機模組上的黃色鎖環,逆時針旋轉攝影機模組直 到對齊 CPU 板上的黃色標籤。
- c. 將攝影機模組直接從接頭拔下並移除。
- d. 將替換攝影機模組上的黃色鎖環與 CPU 模組上的黃色標籤 對齊,然後直接將攝影機模組插入 CPU 模組上的接頭。
- e. 順時針旋轉攝影機模組直到鎖定。
- f. 更換保護罩模組。 參閱上述步驟 1。
- 3. 要更換 CPU 模組 ( 不可熱插拔
- a. 切斷 AutoDome 上所有的電源。 請注意:如果電源沒有完 全關閉,將對 AutoDome 造成嚴重損害。
- b. 拆下保護罩模組。 參閱上述步驟 1。
- c. 拆下攝影機模組。 請參閱上述步驟 2。
- d. 用飛利浦 #2 螺絲起子鬆開 CPU 模組的三個螺絲,直到螺 絲在 CPU 模組上鬆開。
- e. 從接頭拆下 CPU 模組並將模組傾斜,以卸除外殼墊圈。
- f. 將外殼中的孔洞和更換的 CPU 模組螺絲對齊,然後將 CPU 模組插上接頭。 然後拴緊三個飛利浦十字螺絲。
- g. 更換攝影機模組和保護罩模組 請參閱上述步驟 2 和 1。

4. 要更換加熱器模組 ( 選購戶外懸掛模組 )

- 
- a. 拆下保護罩模組、攝影機模組和 CPU 模組。 請參閱上述步 驟 1、2 和 3。
	- b. 以拇指和食指捏住兩個加熱器模組鎖環,然後拆下模組。
	- c. 將更換的加熱器模組插入戶外懸掛外殼,並確定鎖環鎖 緊。
	- d. 更換 CPU 模組、攝影機模組和保護罩模組。 請參閱上述步 驟 3、2 及 1。

# 5. 更換通訊模組

- a. 更換保護罩模組、攝影機模組、CPU 模組以及選購的加熱 器模組。 請參閱上述步驟 1、2、3 和 4。
- b. 以單手將鎖環自模組推開,同時用另一隻手從接頭上拉下 通訊模組,拆下模組。
- c. 將模組標籤面朝外,通訊模組對齊外殼內的接頭,然後將 模組裝上接頭。 確定鎖環鎖定模組。
- d. 更換選購加熱器模組、CPU 模組和保護罩模組。 請參閱上 述步驟 4、3、2 和 1。

# AutoDome モジュール交換の手順

Bosch AutoDome のドームカバーアセンブリや、各モジュールを交換す るには、次の手順で作業します。

# 1. ドームカバーアセンブリの交換

- 吊り下げ型ドームカバーアセンブリ
	- a. ドームカバーアセンブリを反時計回りに回し、ドームカバーのラ ッチをゆるめます。
- b. 小型 (2mm)のマイナスドライバーをドームカバーのトリムリ ングのラッチ開口部に差し込み、ラッチを外します。 その後にド ライバーは引き抜きます。
- c. ドームカバーアセンブリを反時計回りに約 20° 回してドームカバ ーを吊り下げ型ハウジングから外し、ドームカバーを取り外しま す。
- d. 交換用のドームカバーアセンブリを吊り下げ型ハウジングに差し 込み、ロックするまで時計回りに回します。 ラッチはロックされ るとカチッという音がするようになっています。

# 天井埋め込み型ドームカバーアセンブリ

- a. 小型のプラスドライバー (1 番)でトリムリングの止めねじをゆ るめ、ドームカバーアセンブリを動かせるようにします。
- b. ドームカバーアセンブリを反時計回りに約 90° 回して天井埋め込 み型ハウジングから外し、ドームカバーを取り外します。
- c. ドームカバーアセンブリを反時計回りに約 90° 回して天井埋め込 み型ハウジングから外し、ドームカバーを取り外します。 それか ら止めねじをしっかりと締めます。

## 2. カメラモジュール (ホットスワップ対応)の交換

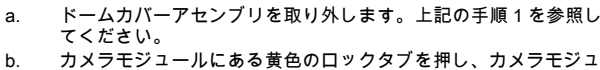

- b. カメラモジュールにある黄色のロックタブを押し、カメラモジュ ールを反時計回りに回して、ロックタブの位置を CPU ボードの 黄色いラベルに合わせます。
- c. カメラモジュールをコネクターからまっすぐ引き抜いて取り外し ます。
- d. 交換用カメラモジュールの黄色いロックタブの位置を CPU モジ ュールの黄色いラベルに合わせ、カメラモジュールを CPU モジ ュールのコネクターにまっすぐ挿入します。
- e. カメラモジュールをロックするまで時計回りに回します。
- f. ドームカバーアセンブリを交換します。 上記の手順 1 を参照して ください。

# 3. CPU モジュールの交換

- a. AutoDome のすべての電源を切ります。 注意:電源がオフになっ ていないと、AutoDome の深刻な損傷につながるおそれがありま す。
- b. ドームカバーアセンブリを取り外します。 上記の手順 1 を参照し てください。
- c. カメラモジュールを取り外します。 上記の手順 2 を参照してくだ さい。
- d. プラスドライバー (2 番)で CPU モジュールの 3 本のねじをゆ るめ、CPU モジュールにゆるんだままついている状態にします。
- e. CPU モジュールをコネクターから引き抜き、モジュールを傾け てハウジングのパッキンを取り外します。
- f. 交換用 CPU モジュールのねじをハウジングのねじ穴に合わせ、 CPU モジュールをコネクターに挿入します。 3 本のねじをしっか りと締めます。
- g. カメラモジュールとドームカバーアセンブリを交換します。 上記 の手順 2 と 1 を参照してください。

# 4. ヒーターモジュール (屋外吊り下げ型モデルのオプション)の交換

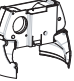

a. ドームカバーアセンブリ、カメラモジュール、CPU モジ ュールを取り外します。 上記の手順 1、2、3 を参照して ください。

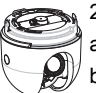

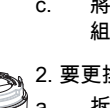

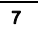

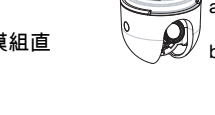

**Americas Bosch Security Systems, Inc.** 850 Greenfield Road Lancaster, Pennsylvania 17601 USA Telephone +1 888-289-0096 Fax +1 585-223-9180 Email: security.sales@us.bosch.com **www.boschsecurity.us** 

**Europe, Middle East, Africa: Bosch Security Systems B.V.** P.O. Box 80002 5600 JB Eindhoven, The Netherlands Phone: + 31 40 2577 284 Fax: +31 40 2577 330 emea.securitysystems@bosch.com **www.boschsecurity.com**

**Asia-Pacific: Bosch Security Systems Pte Ltd** 38C Jalan Pemimpin Singapore 577180 Phone: +65 6319 3450 Fax: +65 6319 3499 apr.securitysystems@bosch.com **www.boschsecurity.com**

© Bosch Security Systems, Inc. 2010; F.01U.164.861 | 3.0 | 2010.03; Data subject to change without notice.

Free Manuals Download Website [http://myh66.com](http://myh66.com/) [http://usermanuals.us](http://usermanuals.us/) [http://www.somanuals.com](http://www.somanuals.com/) [http://www.4manuals.cc](http://www.4manuals.cc/) [http://www.manual-lib.com](http://www.manual-lib.com/) [http://www.404manual.com](http://www.404manual.com/) [http://www.luxmanual.com](http://www.luxmanual.com/) [http://aubethermostatmanual.com](http://aubethermostatmanual.com/) Golf course search by state [http://golfingnear.com](http://www.golfingnear.com/)

Email search by domain

[http://emailbydomain.com](http://emailbydomain.com/) Auto manuals search

[http://auto.somanuals.com](http://auto.somanuals.com/) TV manuals search

[http://tv.somanuals.com](http://tv.somanuals.com/)